# <span id="page-0-2"></span>**REST Adapter**

0

This page explains the **REST Adapter** in Bridge context. If you were looking for the same information regarding the [PAS Designer,](https://doc.scheer-pas.com/display/DESIGNER) refer to [REST Adapter](https://doc.scheer-pas.com/display/DESIGNER/REST+Adapter) in the Designer guide.

REST (Representational State Transfer) is a way to provide access to web resources using a uniform and predefined set of stateless operations. Refer to the Wikipedia pages of [Representational State](http://en.wikipedia.org/wiki/Representational_state_transfer)  [Transfer](http://en.wikipedia.org/wiki/Representational_state_transfer) for more information on REST.

The Bridge has a REST protocol adapter ready. It enables you to use any REST service as a backend for the Bridge.

Today, there are already many services, which speak REST. You may also have several Bridge services that speak together via REST (for instance as part of a Software Oriented Architecture (SOA) environment).

For more information on how to **implement** a Web service that speaks REST, refer to [REST Service.](https://doc.scheer-pas.com/display/BRIDGE/REST+Service)

**Example File (Builder project Add-ons/REST):**

<your example path>\Add-ons\REST\uml\accessSupportManager.xml

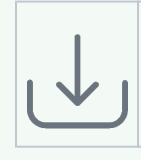

## <span id="page-0-0"></span>Importing the Web Service Interface

Each Web service has its own distinct interface: in case of a REST service, defined by the names of the resources, their operations and their parameters. Before an external Web service can be used, its interface definition must be imported to the UML model. With the Builder, you can import [OpenAPI 2.0](https://openapis.org/)  [Specification](https://openapis.org/) service descriptors encoded in YAML (Swagger) (for more information see [Importing](https://doc.scheer-pas.com/display/BRIDGE/Importing+OpenAPI+Files+REST)  [OpenAPI Files \(REST\)\)](https://doc.scheer-pas.com/display/BRIDGE/Importing+OpenAPI+Files+REST).

The example REST service used below comes from our REST examples:

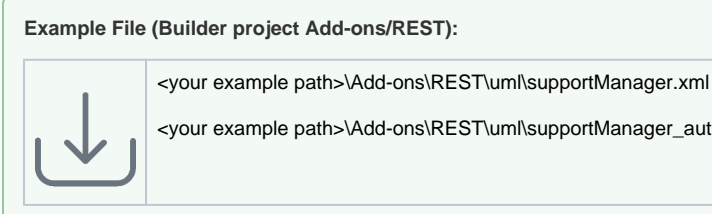

<your example path>\Add-ons\REST\uml\supportManager\_auth.xml

On importing the OpenAPI of the example REST service **REST\_SupportManagerExample** to a UML model, the Builder places the interface definition of the service in a service repository **RESTService. SupportAPI.yaml**. The nodes in that package are the graphical representation of the definitions in the OpenAPI file.

<span id="page-0-1"></span>Figure: Imported RESTful Web Service

#### **On this Page:** • Importing the Web Service [Interface](#page-0-0) • [Import Problems](#page-1-0) <sup>o</sup> The REST [Service Only](#page-1-1)  [Provides a JSON](#page-1-1)  [Definition File](#page-1-1) <sup>o</sup> The YAML File [Does Not Set All](#page-1-2)  [Necessary Options](#page-1-2) [The Import of the](#page-1-3)  [YAML File Fails](#page-1-3)  [Or The REST](#page-1-3)  [Service Provides](#page-1-3)  [No Description](#page-1-3)  [File At All](#page-1-3) [Accessing the Imported](#page-1-4)  [Web Service](#page-1-4) [HTTP Headers](#page-2-0) [REST Adapter Components](#page-3-0)

#### **Related Pages:**

- [Manually Providing the](https://doc.scheer-pas.com/display/BRIDGE/Manually+Providing+the+REST+Interface)  [REST Interface](https://doc.scheer-pas.com/display/BRIDGE/Manually+Providing+the+REST+Interface)
- Setting REST Request **[Options](https://doc.scheer-pas.com/display/BRIDGE/Setting+REST+Request+Options)**
- [Getting the REST Adapter](https://doc.scheer-pas.com/display/BRIDGE/Getting+the+REST+Adapter+Response)  **[Response](https://doc.scheer-pas.com/display/BRIDGE/Getting+the+REST+Adapter+Response)**
- REST Adapter Error **[Handling](https://doc.scheer-pas.com/display/BRIDGE/REST+Adapter+Error+Handling)**
- **[REST Adapter Reference](https://doc.scheer-pas.com/display/BRIDGE/REST+Adapter+Reference)**
- [REST Service](https://doc.scheer-pas.com/display/BRIDGE/REST+Service)
- [XML UML Class Mapping](https://doc.scheer-pas.com/display/BRIDGE/XML+-+UML+Class+Mapping)  $\bullet$
- [Importing OpenAPI Files](https://doc.scheer-pas.com/display/BRIDGE/Importing+OpenAPI+Files+REST)  [\(REST\)](https://doc.scheer-pas.com/display/BRIDGE/Importing+OpenAPI+Files+REST)

#### **Related Documentation:**

• [OpenAPI 2.0 Specification](https://openapis.org/)

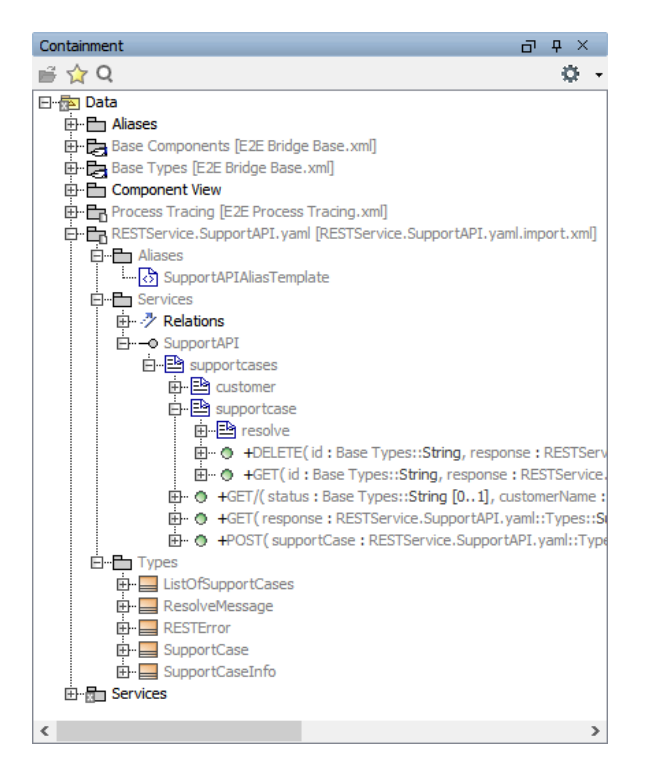

The REST service itself is displayed as an interface (**SupportAPI**). This interface features three resources (**supportcases**, **customer** and **resolve**) and their REST operations. All input and output data structures are stored in a package **Types**.

## <span id="page-1-0"></span>Import Problems

### <span id="page-1-1"></span>The REST Service Only Provides a JSON Definition File

The xUML REST Importer can import YAML files only. If the service you want to call provides an OpenAPI file in JSON only, you can convert the JSON file to YAML before importing it. You can find many JSON to YAML converters on the internet.

### <span id="page-1-2"></span>The YAML File Does Not Set All Necessary Options

After having imported a YAML file, it may that some special options (like e.g. **isVerbatimPath** or **external Name**) that are not part of the official Open API description, are not set, but may be necessary. Also, blob parameters, **Blob Body Content Type**/**Reject Other Response Content Type** and **Accepted Request Content Type**/**Reject Other Request Content Types** as described on [Handling Blobs in the](https://doc.scheer-pas.com/display/BRIDGE/Handling+Blobs+in+the+REST+Interface)  [REST Interface](https://doc.scheer-pas.com/display/BRIDGE/Handling+Blobs+in+the+REST+Interface) are not supported by the importer.

In these cases, you will have to edit the import file manually to add blob parameters and set these options.

### <span id="page-1-3"></span>The Import of the YAML File Fails Or The REST Service Provides No Description File At All

It may be that the import of the YAML file fails or the REST service provides no description file at all. In this case, you can

- draw the definitions manually by following the descriptions at [Manually Providing the REST](https://doc.scheer-pas.com/display/BRIDGE/Manually+Providing+the+REST+Interface)  [Interface](https://doc.scheer-pas.com/display/BRIDGE/Manually+Providing+the+REST+Interface) ...
- try an API design tool, the [API Design Tool of Swagger.](http://editor.swagger.io) You can either check and rectify the YAML file here or write a new YAML file matching the service interface.

# <span id="page-1-4"></span>Accessing the Imported Web Service

An imported REST service can be accessed via a REST Adapter call as shown in the picture below.

#### Figure: REST Adapter Call

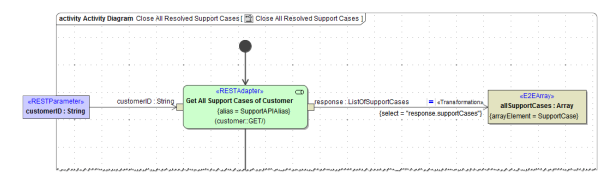

Apply stereotype <<RESTAdapter>> to call REST services and assign an alias to provide a path to the service to be called.

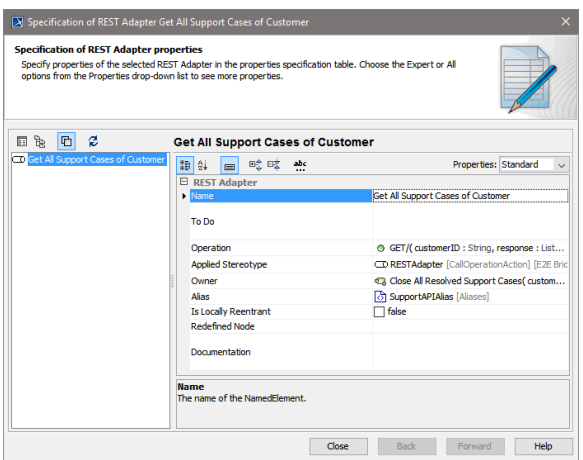

The **Operation** property contains the REST operation to be called, means one of the imported REST operations, see [Figure: Imported RESTful Web Service](#page-0-1). The response of an REST adapter call can be either of complex type or a **Blob**.

An activity diagram like that will also be generated, if you choose option **import to new model** on importing the REST service description.

For a detailed overview on all REST parameters, refer to [REST Service Reference.](https://doc.scheer-pas.com/display/BRIDGE/REST)

UML classes are mapped to the REST adapter call as described on [XML - UML Class Mapping](https://doc.scheer-pas.com/display/BRIDGE/XML+-+UML+Class+Mapping).

### <span id="page-2-0"></span>HTTP Headers

Runtime 2019.9 With xUML service adapter calls, the xUML Runtime adds the following outgoing HTTP headers containing correlation information to the request:

- **X-Transaction-Id** or **xTransactionId** (in JMS context) This header identifies the transaction the call belongs to. You can set the transaction id manually with [setTransactionID.](https://doc.scheer-pas.com/display/BRIDGE/setTransactionID) If not set, the Runtime will generate one. This header will be passed through the callstack to identify all service calls that belong to a transaction.
- **X-Request-Id**

ന

This header identifies the unique request. The Runtime generates a unique number for each adapter call.

**X-Sender-Host** and **X-Sender-Service**

These headers contain the sender host resp. the sender service. They are set by the Runtime automatically.

Transaction id and request id will be [logged to the transaction log](https://doc.scheer-pas.com/display/BRIDGE/Contents+of+the+Transaction+Log) on the adapter call. Having this information, you can use this for error analysis or usage metrics.

Builder 7.12.0 Runtime 2020.12 You can overwrite this default behavior by own header role definitions as described on [HTTP Header Support > Overwriting the Standard HTTP Headers.](https://doc.scheer-pas.com/display/BRIDGE/HTTP+Header+Support) In this context, you can also enable automatic header generation for dedicated headers.To do this, specify a list of header generation rules in tag **requestHttpHeaderRoles** on the REST alias.

**requestHttpHeaderRoles** can hold a list of definitions in format <http header name>:<role>. The listed headers will automatically be generated with the specified role for each adapter call on this alias. These definitions overwrite the default behavior, and **X-Transaction-Id**, **X-Request-Id**, **X-Sender-Host** and/or **X-Sender-Service** will be substituted by this definition. Refer to [REST Adapter Reference](https://doc.scheer-pas.com/display/BRIDGE/REST+Adapter+Reference) for the list of allowed values.

Also note the implications of **Blob Body Content Type**/**Reject Other Response Content Type** and **Accepted Request Content Type**/**Reject Other Request Content Types** as described on [Handling Blobs in the REST Interface.](https://doc.scheer-pas.com/display/BRIDGE/Handling+Blobs+in+the+REST+Interface)

## <span id="page-3-0"></span>REST Adapter Components

The location of the REST service and other settings to access the service are provided in the component diagram on a REST alias. You can link these definitions in the component diagram to the implementation in an activity diagram via the tagged value **alias** on the corresponding activity.

#### Figure: REST Adapter Components

⊙

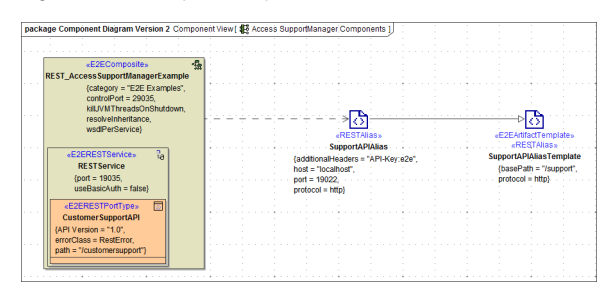

The REST service import provides an alias template you can derive the actual alias from (see picture above). Draw a new REST alias as described on [Backend Components > Creating an Alias](https://doc.scheer-pas.com/display/BRIDGE/Backend+Components#BackendComponents-CreatinganAlias) and draw a generalization from this alias to the template.

The <<RESTAlias>> can hold the following tagged values:

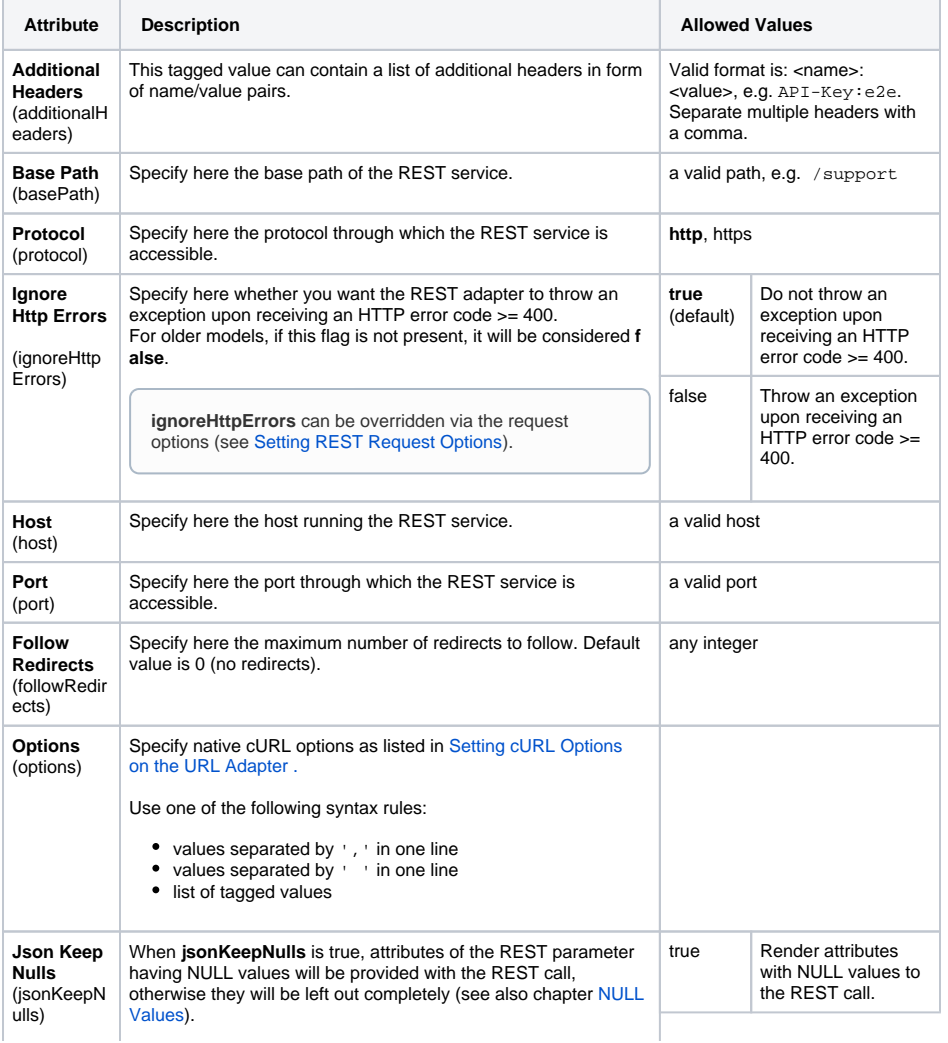

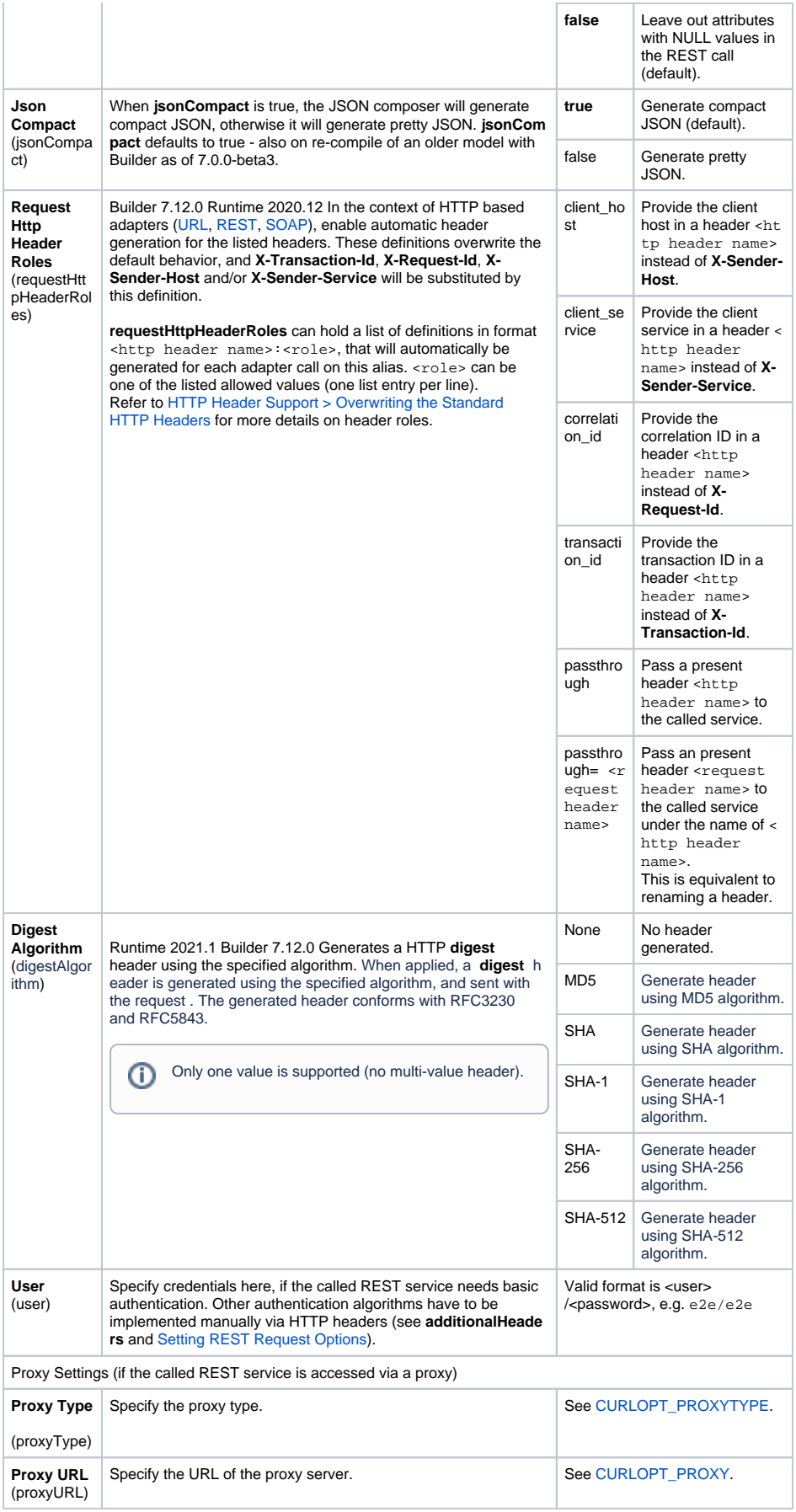

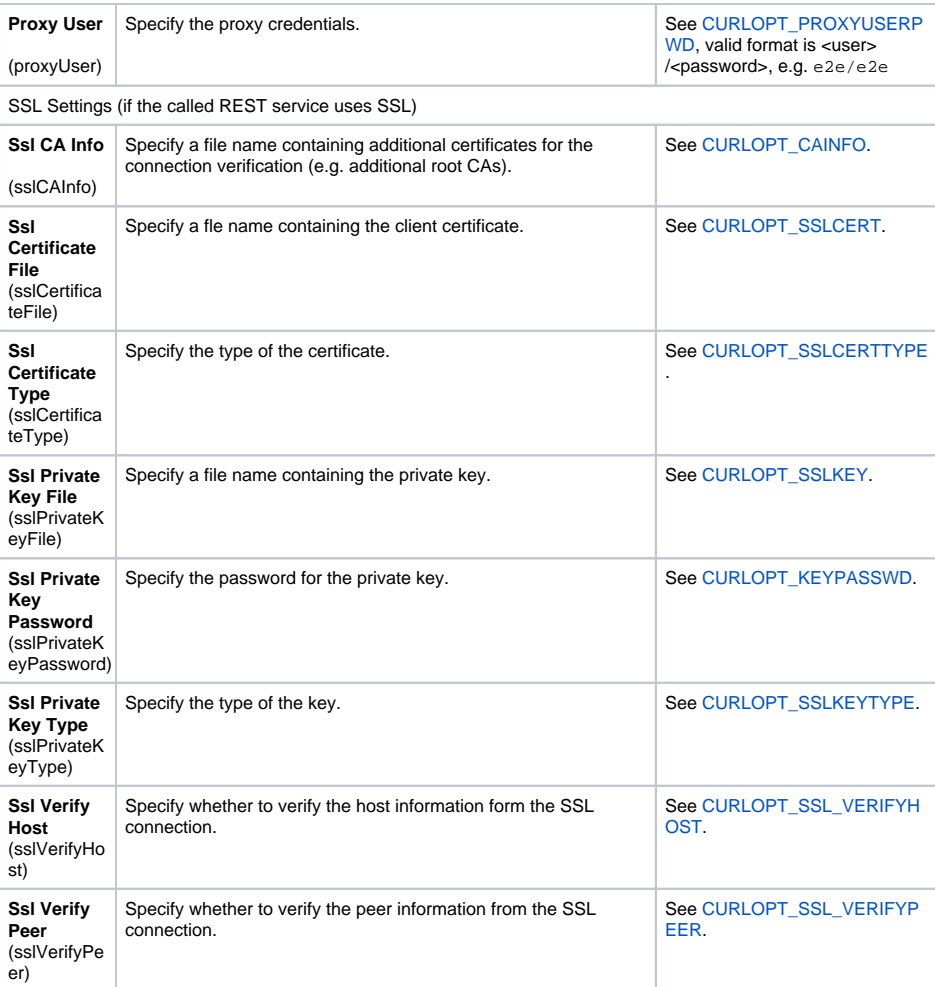

If you want to overwrite these tags dynamically during service execution, refer to [Setting REST Request](https://doc.scheer-pas.com/display/BRIDGE/Setting+REST+Request+Options)  [Options](https://doc.scheer-pas.com/display/BRIDGE/Setting+REST+Request+Options) for more details.